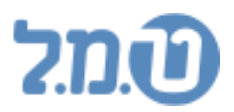

# **דיווח שכר חודשי**

(מדריך ללקוח)

#### מדריך זה יסביר את הנושאים הבאים:

- .1 עיקרי החוק
- .2 דגשים חשובים
- .3 שינויי הגדרות הנדרשים ברכיבי שכר
- .4 שינויים ועדכונים הנדרשים בפרטי עובד
	- .5 אפשרויות דיווח
- (5.1 דיווח שכר חודשי ישירות מהתוכנה (שידור ישיר)
	- 5.2 הפקת קבצים מהתוכנה

## **.1 עיקרי החוק:**

עפ"י הנחיות המוסד לביטוח לאומי מחודש 11/2020 נוסף תיקון )219( בסעיף .355

בהתאם להנחיות המוסד לביטוח לאומי מחויבים מעסיקים בדיווח מפורט של העובדים והשכר מדי חודש:

> מעסיק שלו 180 עובדים ויותר, החל מחודש משכורות .05/2021 והחל מחודש משכורות 10/2021 - כל המעסיקים מחויבים בדיווח זה.

> > הדיווח החודשי יכלול:

נתונים על המעסיק, מאפייני המבוטח, מאפייני שכר, היקף משרה, נתוני חופשה ומחלה, מאפייני ניכויים, סיבות הפסקת עבודה ועוד.

## **.2 דגשים חשובים:**

- הפקת הקובץ ושידורו תתבצע רק לאחר שידור טופס 102 וטופס .617
	- הדיווח יעשה באופן מקוון בלבד )לא ניתן לדיווח באופן ידני(

### **.3 שינויי הגדרות הנדרשים ברכיבי שכר:**

יש לוודא שהרכיבים מוגדרים נכון לצורך דיווח שכר חודשי:

 $\leftarrow$  במסך של החברה יש להיכנס ל 2. חוקה-פרמטרים  $\leftarrow$ 1. אקסולוגיה לחברה

1. אקסולוגית רכיבים <del>∕</del> לשונית "נלוות למיסים" ← עמודה "סוג רכיב ב.ל".

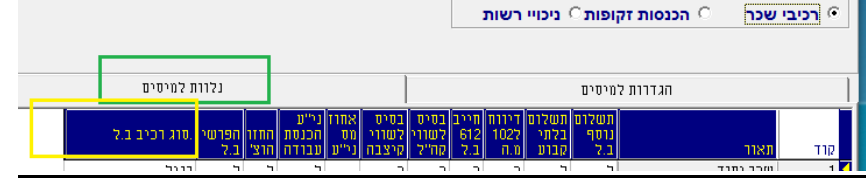

 בשדה "סוג רכיב ב.ל" יש לציין את מהות הרכיב: רגיל, שעות נוספות, מחלה בתשלום, חופשה בתשלום, היעדרות, הסתגלות או ימי בידוד בתשלום. הגדרת ברירת המחדל של המערכת בטור זה היא "רגיל".

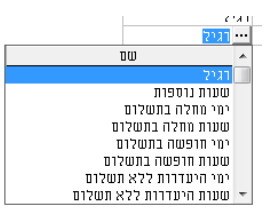

אין לשנות הגדרה "רגיל" ברכיבים בסיסיים של טמל. )עד רכיב 27 כולל(. יש לבצע את ההגדרה לכל רכיב בנפרד בכל חברה בחודש האחרון שפתוח.

להגדרת הרכיבים יש להיכנס בכל חברה בחודש האחרון שפתוח ולבצע הגדרה זו לכל אחד מהרכיבים <del>←</del>ללחוץ על השדה, ללחוץ על הכפתור שעליו שלוש נקודות, לבחור בהגדרה המתאימה עבור כל אחד מהרכיבים הקיימים בחברה.

לאחר הלחיצה תתקבל הודעה:

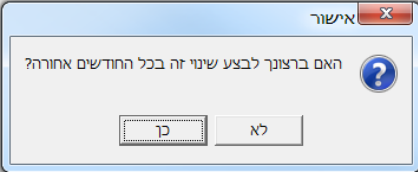

לשינוי הערך בכל החודשים אחורה יש וללחוץ על הכפתור "כן". לשינוי בחודש נוכחי בלבד יש ללחוץ על הכפתור "לא". אין צורך בביצוע חישוב חוזר.

# **.4 שינויים ועדכונים הנדרשים בפרטי עובד:**

- בכל הפסקת עבודה (יציאה לחל"ת, שמירת הריון, חופשת לידה, פיטורין וכו') חובה לקלוט את סיבת ההפסקה ותקופת ההפסקה.  $\epsilon$ תיעוד זה יעשה במסך "קליטת הפסקת עבודה" בכרטיס העובד $\epsilon$  מסך "נתוני העסקה" אזור "נלוות"
- תיעוד בעל שליטה בדיווח שכר חודשי נדרש בחברות בע"מ בלבד. על מנת לוודא שסוג העסק מוגדר באופן תקין (חברה, עמותה, עצמאי וכו') יש להיכנס ל 5. פרטי חברה  $\div$  לשונית "הגדרות למיסים/נלוות לט' 102" ולהגדיר את הערך הנכון בשדה "סוג העסק". כמו כן, יש לוודא שהעובד מוגדר כ"בעל שליטה" בכרטיס העובד $\epsilon$  מסך "נתוני העסקה אזור "ביטוח לאומי" $\zeta$  שדה "בעל שליטה לב.ל".
- מעסיקים שמנהלים את צבירת המחלה בתוכנה לפי שעות מתבקשים לסמן את השדה "ניהול בשעות" בכרטיס העובד $\epsilon$  מסך "היעדרויות" $\epsilon$  לשונית "מחלה".
- מעסיקים להם עובדים ממדינות אמנה מתבקשים לבדוק את מספרי תעודות הזהות של עובדים אלו ולוודא שמספרי תעודות הזהות מתחילים בספרות "77".

# **.5 אפשרויות דיווח :**

קיימות שתי אפשרויות לדיווח:

- $\sim$ ישירות מהתוכנה (שידור ישיר)
- o הפקת קובץ מהתוכנה ודיווח דרך מערכת B2B או מערכת קשרים עסקיים (למייצגים).

# **5.1 דיווח שכר חודשי ישירות מהתוכנה )שידור ישיר(**

כמו כל שידור ישיר לביטוח לאומי – שידור ישיר של דיווח שכר חודשי ניתן רק אחרי מילוי נתונים במסך "שידור ישיר לאתר ב.ל" (5. חברה← לשונית "הגדרות למיסים/נלוות ט' 102" ← שדה "שידור ישיר לאתר ב.ל"(

#### שידור עבור כל חברה

במסך הראשי של החברה יש להיכנס ל 4. דוחות $\div$  1. דוחות לשלטונות המס $\div$  1. טופס שידור פירוט שכר חודשי.  $9 \div 102$ 

במידה ושידור דיווח שכר חודשי עבר בהצלחה – בסוף התהליך יתקבל אישור דיווח מביטוח לאומי:

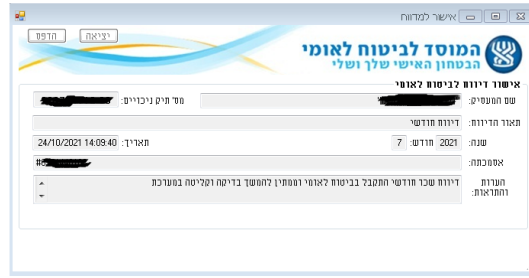

במידה והדיווח לא עבר בהצלחה – על המסך יוצג יומן הפקות עם שגיאות. יש לטפל בשגיאות ולשדר מחדש.

לאחר שידור דיווח שכר חודשי יש להמתין כ 24 שעות ולבדוק את המשוב אודות הדיווח:  $+$ 102 יש להיכנס ל 4 . דוחות  $+$  1. דוחות לשלטונות המס

.10בדיקת משוב דיווח חודשי .

יש לבחור את חודש הדיווח המבוקש וללחוץ על "שידור הבקשה".

בסיום השידור יוצג "יומן שידור בקשה למשוב" ובו יוצגו כל השגיאות . יש לשמור או להדפיס את הדוח, לתקן את השגיאות בהתאם ולשדר את הדיווח החודשי בשנית .

### **5.2 הפקת קבצים מהתוכנה**

- הפקת קובץ לכל חברה
- יש להיכנס ל 4. דוחות $-1$ דוחות לשלטונות המס $-9$  .ממשקים לביטוח לאומי $\div$ 2. הכנת קובץ דיווח שכר חודשי,
	- לבחור את הנתיב לשמירת הקובץ. שם קובץ ברירת מחדל הוא תיק הניכויים של החברה, מספר החברה, חודש ושנת הדיווח והמילה MW. ניתן לשנות את שם הקובץ. לדוגמה :

911111111\_78\_062021\_MW.DAT

 את הקובץ ניתן לדווח דרך מערכת B2B או מערכת קשרים עסקיים (למייצגים).

 לאחר כ 24 שעות הלקוחות נדרשים להיכנס לאתר קשרים עסקיים, לבדוק את המשוב אודות הדיווח, לתקן את השגיאות שנמצאו ולשדר את הקובץ בשנית. סיום התהליך יהיה רק לאחר קבלת תוצאת משוב ללא שגיאות כלל.

- לשאלות בנושא ניתן לפנות למוקד סיוע מעסיקים למוסד הביטוח לאומי בטלפון 02-5393722
- לתמיכה טכנית של המוסד לביטוח לאומי בשידור הקבצים, ניתן לפנות בטלפון 02-6709970